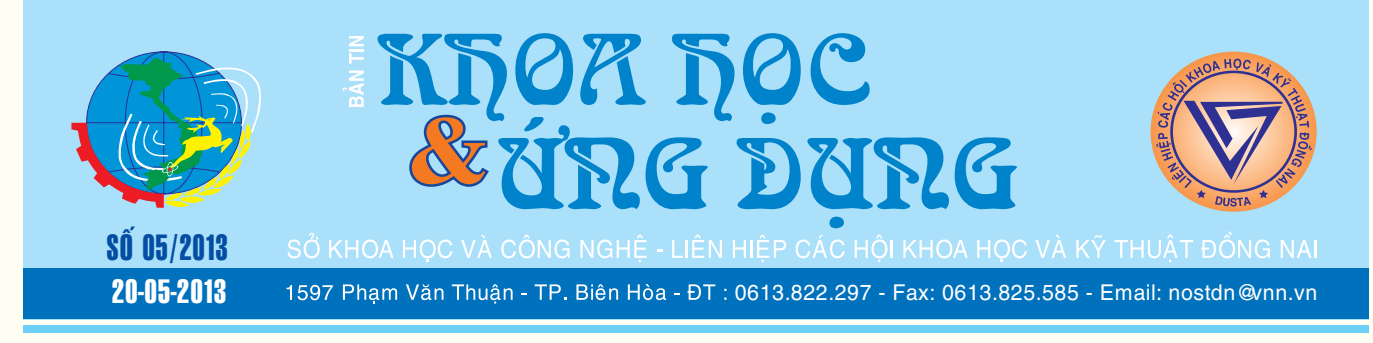

# Khắc phục lối stereo mix của conexant audio driver trên windows 7

Khá nhiều người dùng sử dụng máy tính có cài đặt chipset âm thanh của Conexant trên Windows 7 đều gặp phải rắc rối khi sử dụng các chương trình thu âm, hát karaoke thu lại bài hát mình yêu thích, đó là chỉ có tiếng hát mà không kèm theo tiếng nhạc. Vì một lý do nào đó mà thiết lập Stereo Mix đã không được đưa

**▶** *xem tiếp trang 13* 

 $\sim$   $\sim$   $\sim$ 

# Kỹ thuật trồng và chăm sóc Cattleya

### **1. Nhiệt độ, ẩm độ và sự tưới nước:**

- Cattleya là giống Lan có thể sống được ở vùng nóng và vùng ôn đới, đặc biệt đây là giống rất thích nghi với điều kiện khí hậu và thời tiết của Việt Nam, với một biên độ rất rộng. Chính vì thế nó được trồng và phát triển rất mạnh ở tất cả các nơi, các tỉnh phía Nam, các tỉnh phía Bắc và ngay cả trên vùng cao nguyên, tuy nhiên cách trồng có khác nhau.

- Cattleya phát triển rất tốt ở không khí mát và ẩm,

*xem tieáp trang 8*

 $\rightarrow$ 

 $\rightarrow$   $\rightarrow$ 

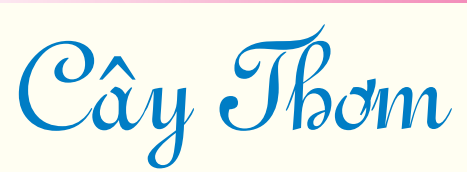

### **5. Kỹ thuật trồng:**

5.1 Thiết kế: Rất quan trong vì chúng quyết định đến sự thành bại.

- Trên đất thấp: Do trồng trên đất phèn có địa thế thấp trũng nên hay bị ngập lụt vào mùa mưa. Cần phải làm bờ bao, nó vừa dùng để chống úng vừa làm đường giao thông…bờ bao thông với kênh mương bên ngoài nhờ các cống, bọng, tại miệng *xem tieáp trang 6*

# Rắn, sắc màu của bóng đêm

### **13. Rắn hai đầu** *Calamaria septentrionalis*

Có phần đầu và phần đuôi rất giống nhau, hoa văn trên cơ thể của nó được tạo hóa trang điểm hết sức hài hoà đây chính là vũ khí tối thượng để thoát thân của loài rắn này. Khi bị kẻ thù tấn công chúng khó có thể phân biệt được đâu đầu và đâu là đuôi vào thời điểm bong đêm đã bao trùm trên các khu rừng nên cơ hội trốn thoát của chúng rất lớn. Loài này thường sống chui rúc dưới các thảm mục thực vật và thức ăn của chúng là các loài côn trùng đất như kiến, mối non

**▶** *xem tiếp trang 9* 

# Tăng cường âm lượng cho các tệp tin Audio và Video vôùi Audio Amplifier Free

Chắc chắn rằng bạn đã từng gặp phải trường hợp khi mở một tệp tin âm thanh hoặc Video nào đó nghe thấy âm lượng quá thấp ngay cả khi đã tăng volume loa tới mức 100%. Khi đó với một chiếc tai nghe có thể giúp bạn giải quyết tạm thời được điều này, nhưng nếu âm lượng thấp đến mức không thể nghe rõ thì phải tìm giải pháp nào khác đây? Nếu bạn đang tìm kiếm một chương trình miễn phí cho phép tăng âm lượng

**★** *xem tiếp trang 6* 

 $\longrightarrow$ 

A1

### Trong số này:

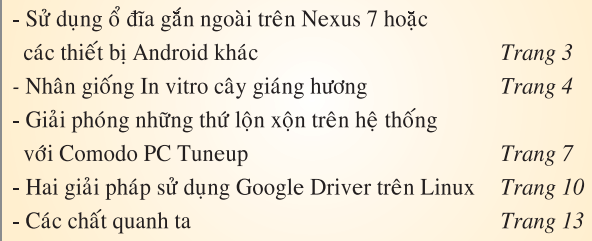

Khoa học  $\&$  Ứng dụng  $\sqrt{12.7}$  Tin tức  $\&$  Sự kiên

# Phát hiện một loài Ếch Giun mới ở Tây Nguyên Việt Nam

Các nhà khoa học Nhật Bản và Nga đã phát hiện và công bố một loại ếch giun mới dựa vào ba tiêu bản thu được trong chuyến khảo sát thực địa tại vùng Cao nguyên Kon Tum, miền Trung Việt Nam vào năm 2006. Mô tả của loài này được đăng trên Tạp chí Current Herpetology của Nhật Bản, số 31 năm 2012. Loài ếch giun mới có tên là Ếch giun nguyễn Ichthyophis nguyenorum Nishikawa, Matsui & Orlov 2012, được đặt tên theo tên của hai nhà nghiên cứu về bò sát và ếch nhái của Việt Nam, Nguyễn Quảng Trường (Viện Sinh thái và Tài nguyên sinh vật) và Nguyễn Thiên Tạo (Bảo tàng Thiên nhiên Việt Nam), những người đã có nhiều đóng góp trong việc phát hiện nhiều loài mới ở Việt Nam. Đây cũng là loài ếch giun thứ hai được ghi nhận ở Việt Nam bên cạnh loài Ichthyophis bannanicus ghi nhận ở miền Bắc.

Theo mô tả của Nishikawa và các đồng tác giả (2012) thì loài ếch giun mới có chiều dài toàn bộ cơ thể khoảng 265−307 mm, cơ thể hình trụ, hơi dẹp ở mặt bụng; dài đuôi 2,5−3,1 mm, rộng

đuôi 3,4−4,3 mm, mút đuôi tròn, không có núm che; số đốt dọc thân khoảng 312−318 trong đó có 4 đốt ở phần đuôi, số răng trước hàm và răng hàm trên khoảng 27−37, số răng lá mía-vòm miệng khoảng 23−28, số răng chính thức 24−28, số gờ răng khoảng 21−25. Mặt lưng có màu tím đen, dưới bung nhạt hơn màu hoa cà, hai bên sườn có sọc màu vàng liên tục, không đứt quãng, chạy từ khoảng giữa hàm trên (mấu xúc-tu) đến gần mút đuôi. Mắt có viền mỏng màu trắng đục.

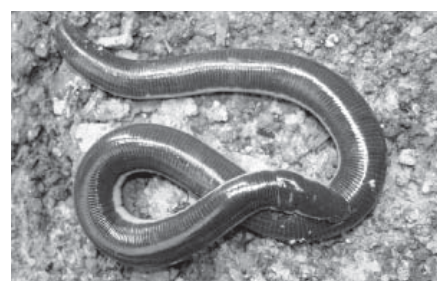

*Ếch giun nguyễn Ichthyophis nguyenorum - Ảnh: Nguyễn Quảng Trường*

Ếch giun sọc Ichthyophis nguyenorum khác biệt so với các loài ếch giun sọc khác như sau: So với Ichthyophis bannanicus thì loài mới có tổng số đốt ít hơn (312-318) và sọc màu vàng dọc thân liên tục (Ichthyophis bannanicus có số đốt nhiều hơn 340 và sọc vàng dọc bị đứt đoạn ở phần sau cơ thể). So với hai loài Ichthyophis kohtaoensis và Ichthyophis supachaii thì Ichthyophis nguyenorum có phần thân chắc mập hơn với tỉ lệ tổng chiều dài cơ thể/chiều rộng thân <25, sọc màu vàng rộng hơn >3.4 mm còn ở hai loài Ichthyophis kohtaoensis và Ichthyophis supachaii có tỉ lệ tổng chiều dài cơ thể/ chiều rộng thân >25 và sọc màu vàng hẹp hơn (thường < 2.3 mm).

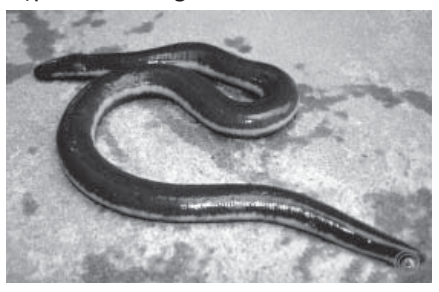

*Ếch giun ban-na Ichthyophis bannanicus - Ảnh: Nguyễn Quảng Trường*

#### **Phùng Mỹ Trung**

# Tập huấn an toàn bức xạ trong công nghiệp và y tế trên địa bàn tỉnh Đồng Nai

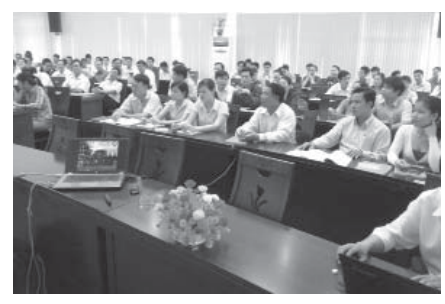

**Vừa qua, Phòng Quản lý Công nghệ thuộc Sở Khoa học và Công nghệ tỉnh Đồng Nai đã phối hợp với Viện Hạt Nhân Đà Lạt tổ chức 02 lớp tập huấn An toàn Bức xạ trong lĩnh vực y tế và công nghiệ p trên địa bàn tỉnh Đồng Nai kéo dài trong 3 ngày, từ ngày 12 đến ngày 14/4/2013, đã thu hút hơn 140 nhân viên bức xạ của 58 cơ sở bức xạ trong y tế và công nghiệp tham gia.** 

Tại lớp tập huấn, các học viên đã được phổ biến các kiến thức cơ bản về tương tác của bức xạ với vật chất; các đại lượng và đơn vị trong an toàn bức xạ; hiệu ứng sinh học của bức xạ ion hóa; liều giới hạn đối với nhân viên bức xạ và người dân; tính toán, thiết kế che chắn và đảm bảo an toàn bức xạ; phòng chống nguy hiểm chiếu ngoài, bài học kinh nghiệm từ một số sự cố, tai nạn, kế hoạch ứng phó với trường hợp khẩn cấp. Khóa học cũng đề cập đến Luật Năng lượng nguyên tử và một số Thông tư liên quan được cập nhật trong thời gian vừa qua. Ngoài ra, các học viên cũng đã cùng nhau trao đổi thắc mắc, những khó khăn trong công việc thực tế.

Thông qua việc thảo luận từ các

tình huống cụ thể cũng như vận dụng lý thuyết vào thực hành, khóa học đã trang bị cho các học viên những kiến thức bổ ích về tổ chức xây dựng kế hoạch ứng phó sự cố bức xạ tại cơ sở theo Thông tư số 24/2012.TT-BKHCN ngày 04/12/2012 của Bộ Khoa học và Công nghệ về việc "Hướng dẫn và phê duyệt kế hoạch ứng phó sự cố bức xạ, sự cố hạt nhân cấp tỉnh và cấp cơ sở" và các yêu cầu quản lý an toàn bức xạ và hạt nhân.

Kết thúc khóa học, các học viên kiểm tra nếu đạt yêu cầu sẽ được cấp giấy chứng nhận của Cục An toàn Bức xạ và Hạt nhân. Đây cũng là một trong những điều kiện để đăng ký hoạt động bức xạ tại cơ sở./.

**Lê Vương Quang** 

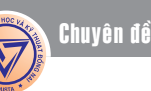

# Sử dụng ổ đĩa gắn ngoài trên Nexus 7 hoặc các thiết bị Android khác (tiếp theo)

Quá trình root sẽ xóa sạch thiết bị của bạn, do đó, bạn cần tiến hành sao lưu dữ liệu cho Nexus trước khi tiến hành các bước tiếp theo. Từ giao diện của Nexus Root Toolkit, nhấn vào nút Backup để tiến hành sao dữ liệu trên Nexus.

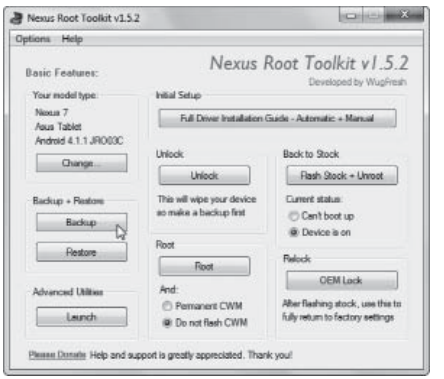

Nhấn vào nút Create Android Backup File để tạo ra một tập tin sao lưu có chứa các ứng dụng và dữ liệu của thiết bị. Bấm vào nút Back up xuất hiện trên màn hình của thiết bị để tiếp tục.

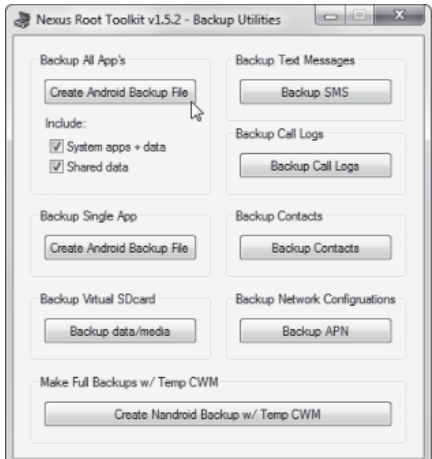

Bạn cũng có thể sử dụng tùy chọn Backup data/media nếu muốn sao các tập tin media trên thiết bị.

### **2.4/ Mở khóa và root**

Sau khi đã sao lưu dữ liệu cho thiết bị, bạn nhấn nút Unlock để mở khóa thiết bị. Quá trình mở

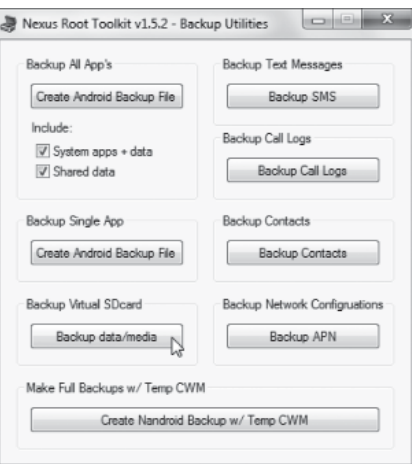

### khóa sẽ xóa toàn bộ dữ liệu trên thiết bị của ban.

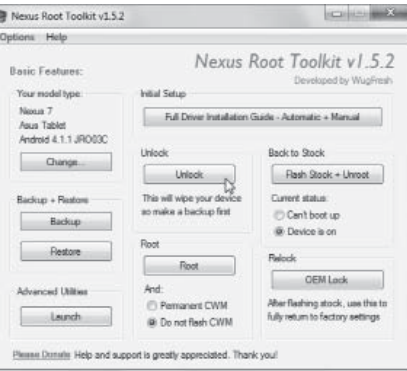

Bạn sẽ được nhắc trên màn hình Nexus để mở khóa bộ nạp khởi động. Sau khi bạn đồng ý, bộ nạp khởi động sẽ được mở khóa và dữ liệu của Nexus sẽ bị xóa và đặt lại các thông số mặc định của nhà sản xuất do đó, bạn sẽ bật lại tùy chọn USB debugging sau khi Nexus khởi động lại.

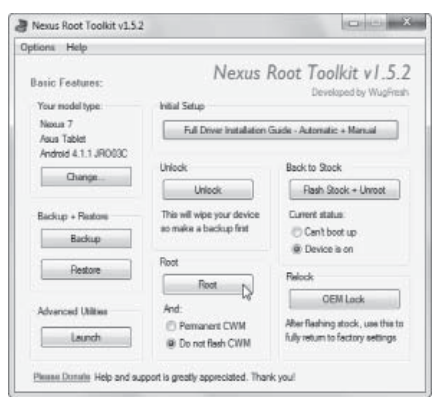

### *Võ Xuân Vỹ*

Tiếp theo, bạn sẽ chọn Do not flash CWM trừ khi ban muốn ghi ClockworkMod lên thiết bị của bạn, sau cùng, nhấn nút Root để thực hiện thao tác root thiết bị.

Sau khi quá trình root hoàn tất, bạn mở ứng dụng SuperSU trên Nexus để cập nhật SU binary.

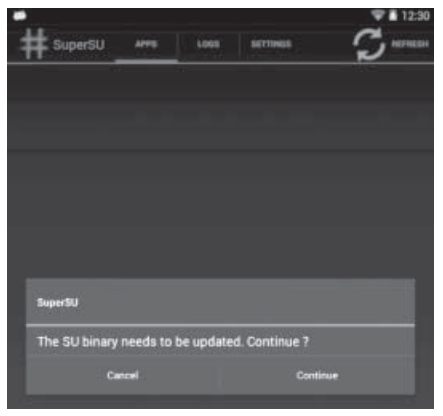

Khởi động ứng dụng BusyBox, nhấn nút Grant để cấp quyền truy cập root rồi nhấn nút Install. Vậy là xong, bạn đã root thành công thiết bị Nexus của mình.

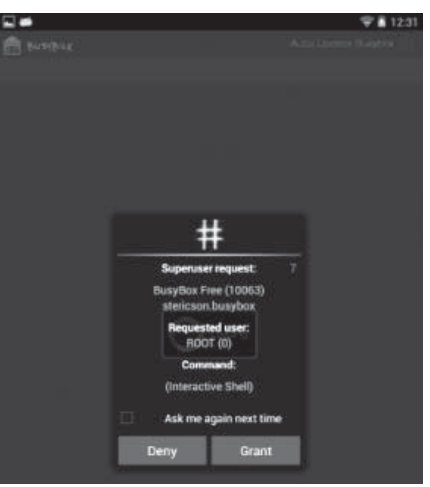

### **2.5/ Phục hồi dữ liệu cho thiết bị**

Bây giờ bạn đã có thể khôi phục lại dữ liệu cho Nexus từ các bản sao lưu mà bạn đã thực hiện trước đó. Từ giao diện của Nexus Root Toolkit, nhấn vào nút Restore.

*Xem tieáp trang 4*

Khoa hoc  $\&$  Üng dung  $\bigcap$   $\bigcap$  Chuyên đề

*Tieáp theo trang 3*

# Sử dụng ổ đĩa gắn ngoài trên Nexus 7 hoặc các thiết bị Android khác (tiếp theo)

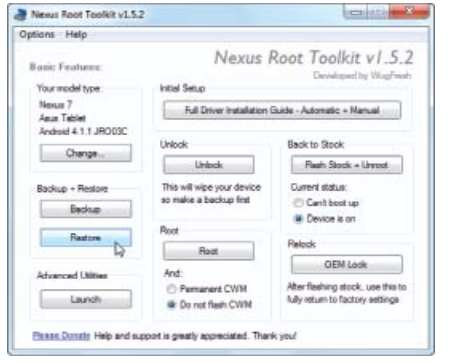

Sử dụng các nút Restore Android Backup File và Restore data/media rồi chọn các tập tin sao lưu mà bạn đã tạo ra để phục hồi dữ liệu và media cho thiết bị.

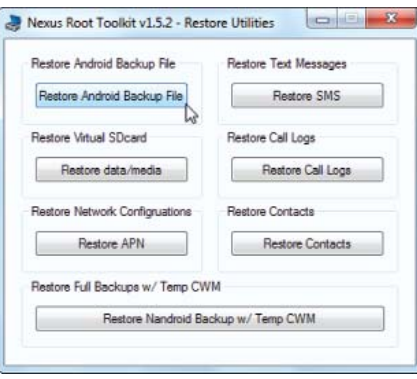

Nhấn vào nút Restore my data xuất hiện trên màn hình của thiết bị để xác nhận và bắt đầu quá trình phục hồi dữ liệu.

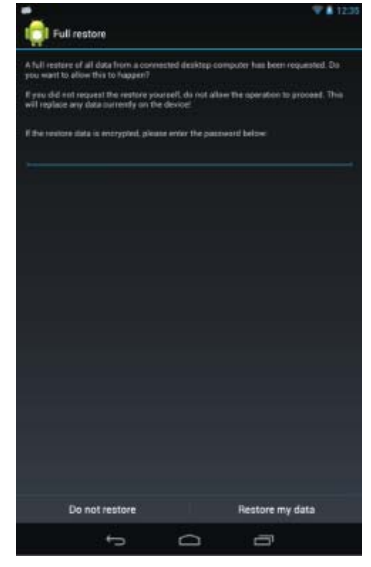

# Nhân giống in vitro cây giáng hương (tiếp theo và hết) (Pterocarpus macrocarpus) **Thanh Huyền**

**Bảng 2:** Ảnh hưởng của nồng độ BA và NAA lên khả năng tạo chồi cây giáng hương in vitro sau 6 tuần nuôi cấy.

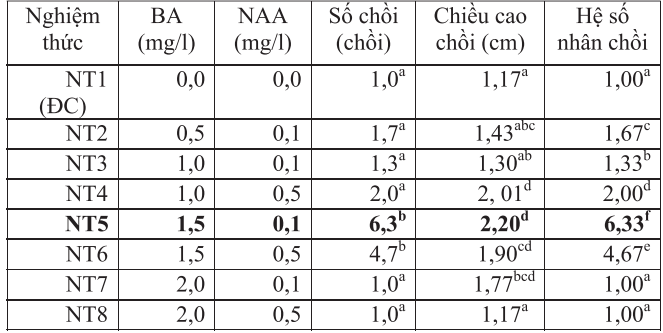

Các giá trị theo sau bởi chữ cái trong cùng một cột không cùng ký tự biểu hiện sự khác biệt rất có ý nghĩa về mặt thống kê ở mức độ 0,05.

 $\dot{\text{O}}$  nghiệm thức 5 (nồng đô BA=1,5 mg/l; NAA=0,1 mg/l) số lượng chồi tạo thành và chiều cao chồi đảm bảo làm nguồn nguyên liệu in vitro cho các quá trình nhan giống tiếp theo. Do đó ở nồng độ BA=1,5 mg/l; NAA=0,1 mg/l rất thích hợp cho sự nhân chồi ở cây giáng hương in vitro.

Bảng kết quả trên cho thấy giáng hương tái sinh chồi tốt ở nồng độ BA=1,5 mg/l và NAA=0,5 mg/l. Tuy nhiên ở nghiệm thức này phần lớn chồi tạo thành có khả năng

tăng trưởng chiều cao chồi rất thấp.

Ở nghiệm thức 2 (nồng độ BA=0,5 mg/l; NAA= 0,1 mg/l) và ở nghiệm thức 4 (nồng độ BA=1mg/l; NAA=0,5mg/l) thì chồi bên phát triển khá tốt nhưng số lượng lại ít.

Ở nghiệm thức 8 (độ BA=2 mg/l; NAA=0,5 mg/l) chồi hầu như không xuất hiện, chiều cao chồi giảm và có hiện tượng tạo sẹo, nguyên nhân do hàm lượng chất điều hoà sinh trưởng cao gây ức chế khả năng phát triển chồi của cây giáng hương in vitro.

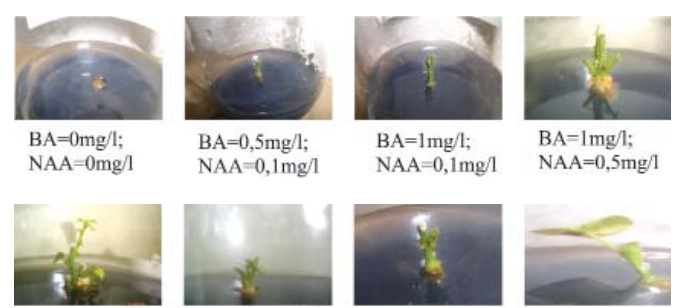

BA=1,5mg/l;  $NAA=0,1$ mg/l

 $BA = 2mo/l$ :  $NAA=0,1mg/1$ 

**Hình 4:** Chồi cây giáng hương in vitro được tạo thành sau 6 tuần nuôi cấy trên các môi trường khác nhau

 $BA=1,5mg/l;$ 

 $NAA=0,5mg/l$ 

**Khảo sát ảnh hưởng của môi trường nuôi cấy cơ bản** 

 $BA = 2mg/1$ 

 $NAA=0,5mg/l$ 

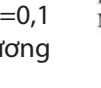

# Nhân giống in vitro cây giáng hương (tiếp theo và hết) (Pterocarpus macrocarpus) **Thanh Huyền**

### **đến khả năng tạo chồi của cây giáng hương in vitro.**

mặt thống kê ở mức độ 0,05.

**Bảng 3:** Ảnh hưởng của môi trường nuôi cấy đến khả năng tạo chồi của cây giáng hương in vitro sau 6 tuần nuôi cấy.

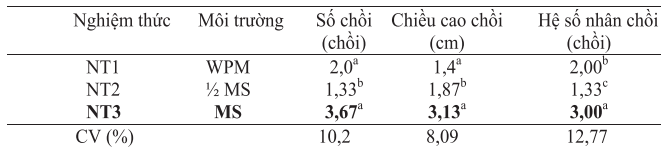

Các giá trị theo sau bởi chữ cái trong cùng một cột không cùng ký tự biểu hiện sự khác biệt rất có ý nghĩa về mặt thống kê ở mức độ 0,05.

Kết quả trên cho thấy ở nghiệm thức 2 (môi trường MS) cho số chồi nhiều, chồi phát triển khoẻ mạnh hơn so với môi trường ½ MS và môi trường dành cho cây thân gỗ WPM.

Có thể trong môi trường cây thân gỗ thành phần khoáng đa lượng thấp, chồi tuy có phát triển nhưng kích thước chồi không đảm bảo làm nguồn nguyên liệu cho quá trình nhân giống tiếp theo so với môi trường MS.

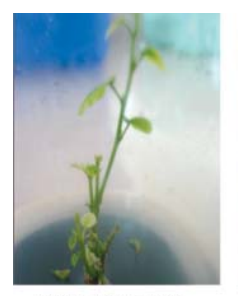

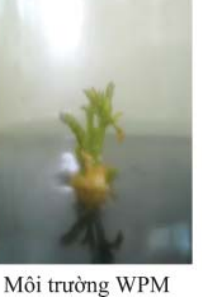

Môi trường MS

Môi trường 1/2 MS

**Hình 5:** Chồi cây giáng hương in vitro được tạo thành sau 6 tuần nuôi cấy trên các môi trường khác nhau.

### **Khảo sát ảnh hưởng của IBA và NAA đến sự hình thành rễ của cây giáng hương in vitro.**

Rễ là một bộ phân quan trong của cây. Nó có tác dung hút nước, muối khoáng và chất dinh dưỡng cung cấp cho cây sinh trưởng và phát triển. Do đó, trong việc tạo cây in vitro hoàn chỉnh ta phải quan tâm đến bộ rễ của cây, tìm môi trường thật sự thích hợp cho sự tạo và phát triển của rễ. Cây in vitro có bộ rễ khỏe thì mới có khả năng sống trong điều kiện vườn ươm do khi chuyển từ điều kiện in vitro ra vườn ươm có sự tác động mạnh mẽ đến cây con in vitro như: ẩm độ, ánh sáng, nhiệt độ, môi trường thuần hóa không thích hợp,…cây rất dễ bị chết.

**Bảng 4:** Ảnh hưởng của IBA và NAA đến sự hình thành rễ của cây giáng hương in vitro sau 4 tuần nuôi cấy.

 Các giá trị theo sau bởi chữ cái trong cùng một cột không cùng ký tự biểu hiện sự khác biệt rất có ý nghĩa về

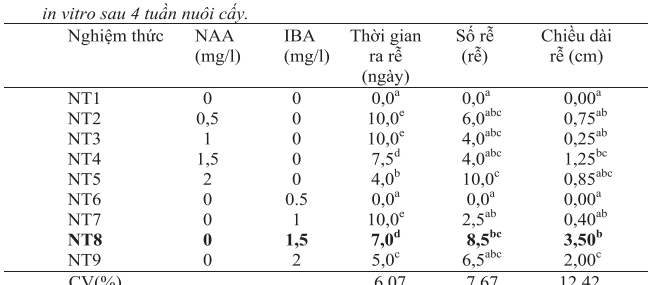

Các giá trị theo sau bởi chữ cái trong cùng một cột không cùng ký tự biểu hiện

 Cây giáng hương in vitro có khả năng tạo rễ rất mạnh. Trong đó nghiệm thức 8 (nồng độ NAA=0 mg/l; IBA=1,5 mg/l) cho kết quả tạo rễ nhanh, dài nhất. Như vậy nồng độ này rất thích hợp cho sự tạo rễ của cây giáng hương in vitro.

 Ở các nghiệm thức khác giáng hương in vitro cũng có khả năng tạo rễ nhanh nhưng kích thước rễ không đảm bảo cho giai đoạn vườn ươm sau này do quá ngắn.

 Ở nghiệm thức 5 (NAA=2mg/l; IBA= 0mg/l) cũng cho ra rễ sớm nhưng rễ chỉ phát triển ở mức độ những sợi trắng, mảnh, ngắn dù rất nhiều. Điều này không đảm bảo cho việc đem trồng ở vườn ươm.

 Ở nghiệm thức 4 (NAA=1,5mg/l; IBA=0mg/l) chồi con giáng hương in vitro cũng có tạo rễ nhưng có xu hướng tạo sẹo.

 $NAA = 2mg/1$ 

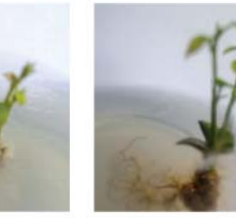

 $NAA=1,5mg/1$ 

 $IBA=2me/1$ 

xử lý ở nồng độ javel là 10% trong 15 phút.

 $IBA=1.5$ mg/l

Môi trường MS với nồng độ BA=1,5 (mg/l); NAA=0,1 (mg/l) rất thuận lợi cho khả năng tạo chồi giáng hương in vitro.

Nồng độ IBA=2mg/l sẽ giúp cây giáng hương in vitro ra rễ nhanh và khỏe, rất thích hợp cho việc đem cây ra vườn ươm.

chỉnh sau 4 tuần nuôi cấy. **KẾT LUẬN** Qua những thí

**Hình 6:** Cây giáng hương in vitro hoàn

nghiệm đã thực hiện chúng tôi đã rút ra được những kết luận sau về việc nhân giống in vitro cây giáng hương:

Hạt giáng hương in vitro có tỷ lệ sống cao nhất khi chúng được cống cần làm nắp để điều hòa mực nước. Vào mùa nắng do mặt đất khô trong mương cần duy trì nước để giảm bớt hiện tượng bốc phèn. Vào mùa mưa do đất đã ẩm cần thoát nước trong mương trước đề phòng những trận mưa bão lớn không thoát kịp. Dựa vào thủy triều một phần và phần khác nên thiết kế bơm lùa để thoát nước khi cần.

Trong nội đồng cần phân lô và lên líp. Bề ngang của líp, bề rộng của mương tùy thuộc vào thế đất cao thấp tại chỗ, vào vị trí của tầng đất màu "vàng rơm". Khi lên líp nên tránh tối đa (khi có thể) việc đưa tầng đất màu vàng rơm lên trên mặt đất. Nó sẽ làm đất bị chua hơn và cấy mọc ở những chỗ ấy sẽ còi cọc. Bề dài líp không nên làm dài quá 500m vì nó thoát

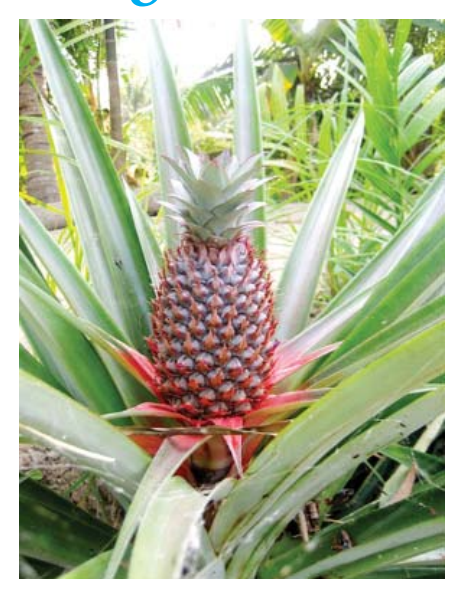

nước chậm, nhất là khi cỏ năng mọc đầy trong mương. Mặt líp nên cao hơn mực nước trong mương độ 30 cm, vì hễ bị úng cây mọc chậm, phẩm chất quả kém.

các chân đất này cây thơm tránh được nguy cơ bị úng ngập vào mùa lũ thì lại phải đối phó với: 1) sự thiếu nước vào mùa khô và 2) sự xói mòn mạnh. Do vậy khi thiết kế vườn cần: 1) các băng thơm phải được trồng theo đường đồng mức và thẳng góc với hướng dốc để giảm bớt tốc độ của dòng chảy. 2) các mương rộng và nông cạnh các băng thơm đóng vai trò chặn bớt dòng chảy và là một "bể" chứa nước để giúp cây bớt bị "hốc nắng". 3) phải thiết kế để có thể tưới dặm khi cần. 4) ngày nay việc phủ bạt (nylon) vừa chống cỏ dại tốt vừa giữ ẩm và tăng hiệu suất sử dụng phân bón cho cây (đã áp dụng khá rông rãi trong ngành trồng dưa hấu, dưa leo) trên cả đất cao lẫn đất thấp. (còn nữa)

**Nguyễn Cẩm Nhung**

# Tăng cường âm lượng cho các tệp tin Audio và Video với Audio Amplifier Free

- Trên đất cao và đất dốc: trên

các tệp tin phương tiện của mình thì Audio Amplifier Free (http://www. dandans.com/onlinehelp/audio. amplifier.free.htm) chính là công cụ cần lựa chọn.

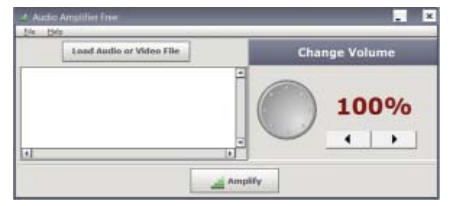

Audio Amplifier Free hoàn toàn miễn phí và dễ sử dụng, nó sẽ giúp bạn tăng cường âm thanh của một đoạn video hoặc audio vốn có mức âm lượng rất thấp. Công cụ này hiện làm việc với hầu hết các định dạng audio/video phổ biến và yêu cầu người dùng thực hiện chỉ vài cú nhấn chuột là có thể hoàn thành.

6

Nó hoàn toàn không làm thay đổi chất lượng hình ảnh của một tệp tin Video mà chỉ làm tăng hoặc giảm âm lượng của Video đó mà thôi.

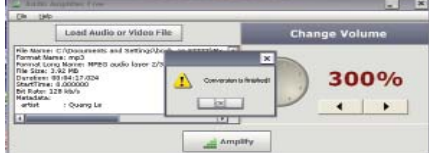

 Để áp dụng cho một tệp tin, từ giao diện chương trình bạn nhấn vào nút Load Audio or Video File rồi duyệt đến tệp tin cần thực hiện trên máy tính và mở nó. Tiếp theo, bạn có thể nhấn các nút mũi tên tương ứng để tăng hoặc giảm âm lượng tùy ý hoặc sử dụng vòng xoay bên trái để tùy chỉnh cho nhanh, sau cùng bấm chọn Amplify để thừa nhận. Lúc này, Audio Amplifier Free sẽ

yêu cầu ban duyệt và chọn đường dẫn tới thư mục cần lưu tệp tin sau khi sửa đổi. Tùy thuộc vào dung lượng của tệp tin, quá trình này có thể mất một khoảng thời gian, khi hoàn tất nó sẽ hiển thị ra thông báo conversion is finished! và bạn đã có thể mở thư mục đã lưu và kiểm tra sản phẩm mới chỉnh để thấy sự kỳ diệu mà chương trình mang lại. Xin lưu ý rằng tên của tệp tin cần xử lý không được sử dụng chữ có dấu và bạn không được phép lưu đè lên tệp tin cũ. Với những tài liệu đã sưu tầm được nhưng lại có âm lượng nhỏ, Audio Amplifier Free thật sư rất cần thiết cho bạn vì nó mang lại tính hiệu quả và nhanh chóng hơn bất cứ công cụ nào khác.

**Ngọc Ân**

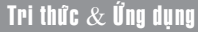

# Giải phóng những thứ lộn xộn trên hệ thống với Comodo PC Tuneup

Comodo PC TuneUp là một tiện ích hệ thống, tối ưu hóa miễn phí cho Windows, có thể sử dụng để tìm và loại bỏ các tập tin rác, những ứng dụng thừa trên hệ thống, sửa chữa các lỗi registry để tránh lây nhiễm phần mềm độc hại và các mối đe dọa về an ninh. Bên cạnh đó, ứng dụng còn tích hợp một số các bản sửa lỗi hệ thống khác sẽ cải thiện cả về tốc độ, an ninh và ổn định hệ điều hành Windows của ban.

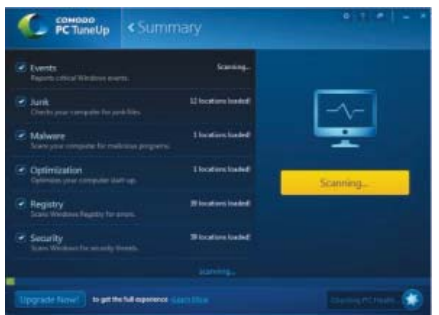

Ngay sau khi tải về, bạn hãy tiến hành cài đặt và bắt đầu tối ưu hóa hệ thống bằng tiện ích miễn phí này, chương trình sẽ quét kiểm tra trên tất cả các hệ thống, registry, file rác và moi thứ khác. Giao diện chính sẽ đưa ra các nút chức năng sau khi bạn nhấp chuột vào nút Summary từ phía trên cùng của cửa sổ.

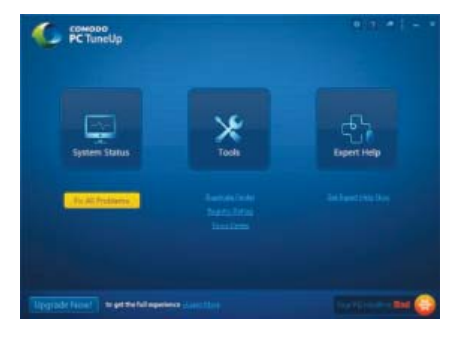

Với ba nút có sẵn trên menu chính, bấm nút System Status bên trái, bạn có thể bắt đầu quét toàn bộ hệ thống. Về cơ bản đây là tính năng mặc định trong quá trình thực hiện. Nút Tools ở giữa, bạn có thể sử dụng nó để mở lên các công cụ hệ thống tuneup cá nhân và nút Expert Help bên phải để truy cập hướng dẫn của chuyên gia, nhưng nó chỉ cung cấp cho các khách hàng trong phiên bản trả tiền của Comodo PC TuneUp.

### **Các tính năng chính của Comodo PC TuneUp:**

- Quét tập tin rác và những file thừa trên không gian đĩa.

- Sửa chữa các lỗi registry, các vấn đề chia sẻ DLL, ứng dụng khởi động, tháo gỡ.

- Tối ưu hóa và làm giảm thời gian khởi động máy tính của ban.

- Tìm và loại bỏ các tập tin trùng lặp trên máy tính.

- Bắt buộc xóa và loại bỏ các tập tin mà trước đó không thể xóa được.

- Biểu tượng hiện diện trên khay hệ thống giúp truy cập nhanh để tối ưu hóa máy tính.

Để tối ưu tốc độ, sửa chữa Registry và Remove Junk Files với Comodo PC Tuneu, điều duy nhất mà bạn cần phải làm là bấm nút System Status để quét toàn bộ hệ thống. Ngay sau khi bạn làm điều đó, phần mềm tối ưu hóa hệ thống miễn phí này sẽ bắt đầu hoạt động, bạn chỉ cần chờ đợi cho nó hoàn thành trong vài phút tùy theo số lượng dữ liệu ít hay nhiều.

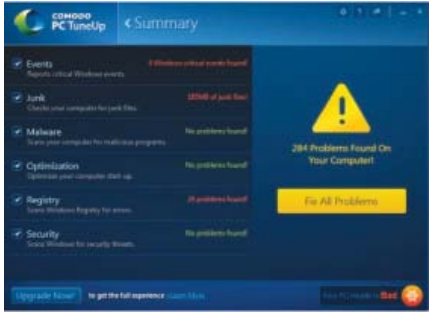

Khi quá trình quét hoàn tất, một báo cáo liệt kê xuất hiện sẽ cho thấy có bao nhiêu tập tin rác, các lỗi registry trên máy tính của bạn. Nếu trong trường hợp đó, không có lỗi trong hệ thống điều hành, hoặc nếu không có các tập tin rác, bạn sẽ thấy một thông báo có dùng chữ No Problems Found status màu xanh lá cây xuất hiện. Để bắt đầu sửa chữa tất cả các vấn đề được tìm thấy, bạn hãy đánh dấu kiểm tra bên cạnh tất cả chúng, nhấp chuột vào nút Fix All Problems màu vàng bên phải giao diện ở tất cả các mục bị lỗi. Như vậy các lỗi sẽ được ổn định lại như hiện trang ban đầu.

Tải miễn phí Comodo PC TuneUp về tại: http:// pctuneup.comodo.com. Ngoài ra, bạn cũng có thể thử một số phần mềm tương tự như: Switchblade, CCleaner và PuranUtilities.

### **Thành Trăm**

# $\tilde{\bm{y}}$  thuật trồng và chăm sóc Cattleya

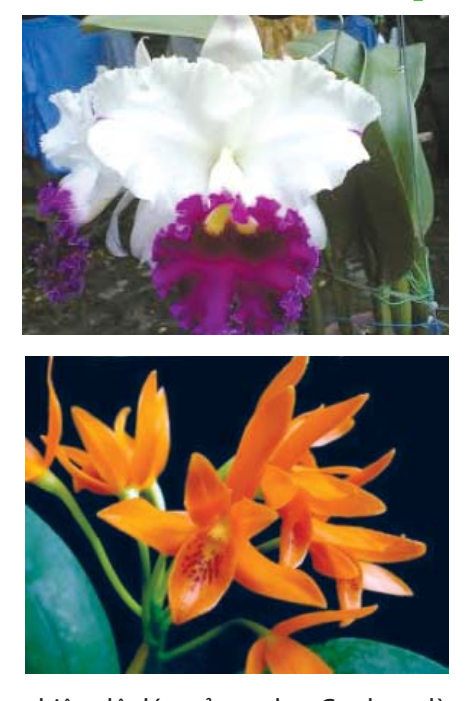

nhiệt độ lý tưởng cho Cattleya là 21<sup>o</sup>C vào ban ngày và 16<sup>o</sup>C vào ban đêm, vùng thích hợp cho loài này là vùng Bảo Lộc. Dù vậy, Lan Cattleya vẫn tăng trưởng và có thể phát triển ở một nhiệt độ cao hơn nhiệt độ lý tưởng 18ºC vào ban ngày và 15ºC vào ban đêm, đó là nhiệt độ bình thường của các tỉnh phía Nam. Nhưng dẫu sao nhiệt độ lý tưởng vẫn là nhiệt độ giúp cây tăng trưởng tốt nhất. điều này được minh chứng bằng khí hậu mát ẩm của Đà Lạt, mặc dầu các nhà vườn của Đà Lạt ít sử dụng phân bón, nhất là phân vô cơ nhưng các cây Lan Cattleya của Đà Lạt vẫn phát triển với kích thước lớn hơn so với cùng một loài trong điều kiện Thành phố Hồ Chí Minh. Ngoài ra, cây Lan Cattleya cũng phát triển tốt ở những vùng khí hậu của mùa đông với nhiệt độ 13ºC vào ban ngày và 10<sup>o</sup>C vào ban đêm, đó là nhiệt độ của các tỉnh phía Bắc.

- Do đó có thể nói rằng, các loài thuộc giống Cattleya có thể trồng và ra hoa khắp nơi ở nước ta, tuy nhiên vùng lạnh và mát nên trồng loại C, LC, SLC, BLC, BSLC như thế sự ra hoa của các loài này mới đều đặn hơn, phải nhớ rằng, các giống Lan Cattleya đều được xuất phát từ 2 nguồn: Một nguồn từ vùng

nóng ẩm của Brazin, một nguồn từ vùng đồi núi trên các cao nguyên của Colombia và Mêhicô thì cần nhiệt độ mát hơn tương tự Sophronitis là một loại Lan vùng lạnh ẩm độ tương đối của không khí cần thiết cho sự phát triển của cây Lan là 40 – 70%.

- Tưới nước là cần thiết để tăng ẩm đô của vườn Lan, tuy nhiên ban phải nhớ rằng Cattleya là một giống Lan có giả hành mập, vì thế khả năng dự trữ nước của nó rất lớn. Do đó tưới nước thường xuyên sẽ làm cây èo uột, không phát triển và đôi khi làm cây chết do thối rễ. Tưới nước bằng cách nhỏ giọt thường xuyên vào chậu cũng không cho kết quả khả quan.

+ Ở TPHCM, đối với giống Lan Cattleya tưới nước là cần thiết, tuy nhiên với độ nhẹ sáng 50% tưới nước nhiều sẽ tạo ra một nhiệt độ thấp dưới 250 C làm cây khó ra rễ. Vì thế đối với giống Cattleya giữa các lần tưới phải có thời gian khô ráo để kích thích sự mọc rễ của cây.

+ Cách tưới nước thay đổi tùy vùng ở TPHCM, vào mùa mưa từ tháng 5 đến tháng 11 Lan Cattleya được tưới mỗi ngày 1 lần, một lần vào khoảng 10 giờ sáng, từ tháng 11 đến tháng 3 Lan được tưới mỗi ngày 2 lần, một lần vào 9 giờ sáng, một lần vào 3 giờ chiều, sở dĩ ta tăng số lần tưới trong thời gian này vì đây là mùa khô, ẩm độ không khí giảm đi rõ rệt. Vào tháng 3 đến tháng 4 ta giảm số lần tưới còn 1 lần/ngày để tạo mùa nghỉ cho Lan.

+ Ở Đà Lạt có sương mù thường xuyên nên ẩm độ cao do đó cách tưới Lan có khác nhiều so với thành phố chỉ tưới 1lần/tuần trong mùa nắng và hoàn toàn không tưới trong mùa mưa.

+ Các tỉnh phía Bắc có mùa khô ngắn còn các tỉnh từ Thừa Thiên đến Thuận Hải có mùa khô quá dài vì thế việc tưới nước phải được vận dụng một cách cụ thể cho từng vùng.

### **2. Ánh sáng:**

- So với một số giống Lan thương mại khác sự che ánh sáng đối với loài Lan thuộc giống Cattleya thay đổi khác nhau tùy loài. Tuy nhiên ở mức độ che sáng 50% cường độ ánh sáng khoảng 12.000 – 200.000 1m/m2 . Có thể áp dụng cho nhiều loài Lan Cattleya cần ánh sáng nhưng không trực tiếp. Một giàn che bằng tôn nhựa xanh rất tốt cho việc trồng Lan Cattleya, nếu Lan Cattleya được trồng trên sân thượng, nhà ở độ che sáng tốt nhất là 60% tức ánh sáng sử dụng 40% (16.000 1m/ m2 ). Trong giàn Lan không treo các chậu sát vào nhau, phải có một khoảng cách từ 15 – 20cm khoảng trống giữa những chậu sẽ cho cây nhận đủ ánh sáng và thoáng khí ngoài ra đấy cũng là phương thức ngăn chặn ốc sên có hiệu quả. Tuy nhiên nếu Lan được trồng trên cao thì các cây phải được treo sát vào nhau để ngăn chặn bớt gió.

- Nếu không có giàn che, Lan cũng có thể trồng trực tiếp ngoài ánh sáng với điều kiện là các cây được trồng từ nhỏ ở các chậu phải đặt sát vào nhau và tiểu khí hậu nơi đó phải mát và ẩm.

- Biểu hiện của một cây Lan thừa ánh sáng là lá có thể bị cháy hoặc màu vàng, cây lùn thấp và rất cứng cáp. Ngược lại một cây thiếu ánh sáng thì màu xanh lá cây đậm, dáng cây yếu đuối dễ ngã. Một cây Lan Cattleya màu xanh nhạt ánh màu vàng hay tím là cây được trồng nơi vừa đủ ánh sáng.

- Nếu cây Lan được trồng ở điều kiện ánh sáng tối ưu sẽ cho hoa có màu rất thắm, cánh hoa dày cứng không có khuynh hướng lắc lư, hoa thật to và ngược lại, nếu trồng ở ánh sáng yếu cây rất chậm ra hoa và khi ra hoa, hoa thường hay gục xuống, màu nhạt, quá nắng cây sẽ còi cọc, ra hoa bé thường hay bị háp nắng hoặc có khuyết tật.

# ${\mathop{{\bf R}}}$ ăn, Sắc Màu Của Bóng Đêm  $_{Ti\acute{e}p}$  theo và hêt

béo ngậy. Trong bóng đêm sự phản chiếu của các lớp vẩy màu bởi ảnh đèn flash càng làm nó nổi bật nhưng dưới ánh sáng ban ngày màu sắc của chúng chỉ là một xám xit.

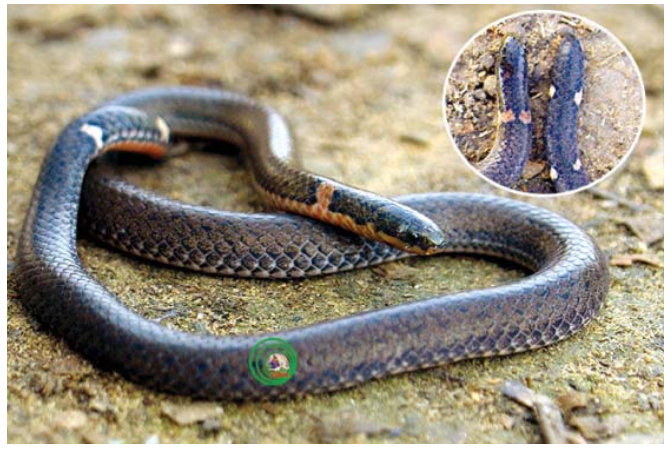

## **14. Rắn lục** *jerdoni Protobothrops jerdonii Rắn hai đầu Calamaria septentrionalis*

Những chiếc vảy màu vàng rực rỡ được xắp xếp rất chi tiết tạo thành những vòng hoa văn khép kín và nổi bật trên nền vảy đen nhánh. Loài rắn chậm chạp, lặng lẽ trong bóng đêm mịt mùng các khu rừng thường xanh núi cao nơi Nóc nhà của Việt Nam – Dãy núi Hoàng Liên Sơn. Nhưng chỉ một cú đớp của loài rắn độc này cũng có thể giết chết bất cứ loài động vật nào lớn hơn nó gấp nhiều lần. Nọc độc của nó sẽ tấn công các tế bào trong cơ thể gây phù nề, hoại tử nếu không kịp chữa trị và nếu như bạn không hiểu về tập tình, cách tấn công của nó thì đừng có dại dột mà để ống kính chụp hình cách nó 2 m trừ khi bạn không muốn nhìn thấy mặt trời vào ngày hôm sau.

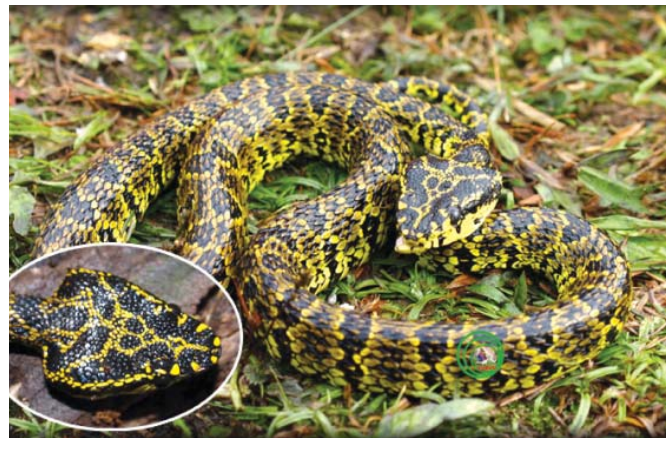

*Rắn lục jerdoni Protobothrops jerdonii*

### **15. Rắn rồng đầu đen** *Sibynophis collaris*

Lẩn trốn 'tẩu vi thượng sách' khi gặp kẻ thù là phương pháp hữu hiệu nhất của loài rắn nhỏ bé và nhút

nhát này. Mặc dù là loài hoạt động, kiếm ăn ban ngày nhưng thức ăn của loài này được biết đến chỉ là các những con mối sữa béo ngậy trong các thảm mục thực vật. Đôi khi gặm những loài thằn lằn Sphenomorphus nó cũng thị uy một cách mạnh mẽ mặc dù biết rằng sức mình có hạn. Đây là loài rắn khó có cơ hội được gặp trong tự nhiên đối với ngay cả những nhà nghiên cứu vì chúng ít khi thoát ra khỏi lớp thảm mục thực vật dày đặc trong các khu rừng thường xanh vì không muốn mình làm miếng mồi ngon cho kẻ khác.

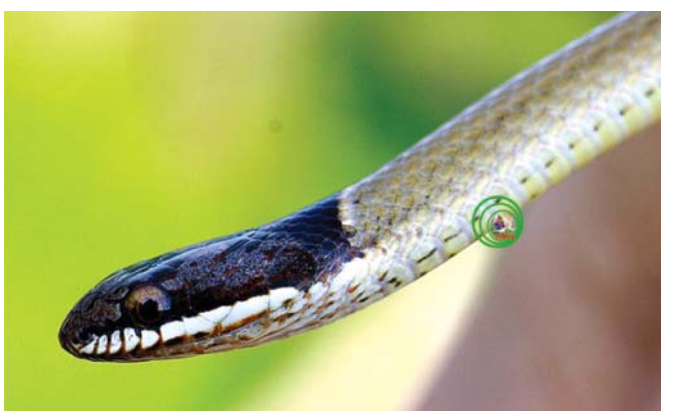

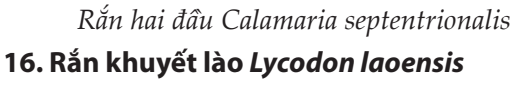

Thoạt nhìn bạn rất dễ nhầm loài rắn chuyên leo cây này với loài rắn Cạp nia nam Bungarus candidus cực độc thường sống ở các thảm thực vật nhờ khả năng bắt trước tài tình đến từng chi tiết nhỏ của loài rắn được xem như vô hại này. Nhưng nếu không phải là chuyên gia về rắn ban không được xem thường khi chưa biết chắc chúng có phải là Rắn khuyết lào Lycodon laoensis hay không trước khi có ý định chụp hình. Nơi thích hợp nhất cho nó kiếm ăn và lẩn trốn là những bọng cây khô bị bóp chết bởi loài Đa bóp cổ hay các cây si già lâu năm bên bờ suối.

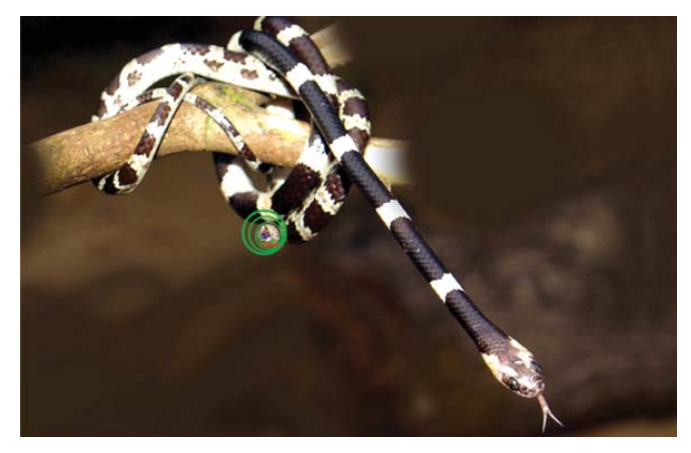

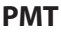

# Hai giải pháp sử dụng Google Drive trên Linux

Khi Google công bố Google Drive cách đây khoảng 7 tháng, họ đã hứa hen sẽ ưu tiên hỗ trợ Linux, tuy nhiên, đến nay thì lời hứa vẫn chưa được thực hiện. Nếu ban muốn sử dụng Google Drive trên Linux, cả hai tiện ích InSync và Grive có thể giúp bạn. Mặc dù chúng không phải là các tiện ích chính thức do Google cung cấp, nhưng chúng vẫn là lựa chọn tốt nhất cho đến khi Google chính thức hỗ trợ Linux.

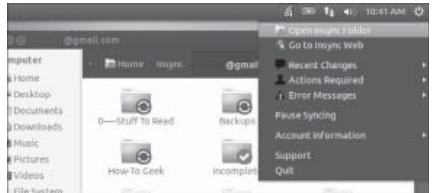

#### **1/ Tiện ích Insync**

InSync là một công cụ đồng bộ dữ liệu với Google Drive hoạt động trên cả Linux, Windows và Mac. Nó có một số tính năng mà các tiện ích của Google không có (ví dụ: nó có thể tải về các tài liệu trên Google Docs để xem offline).

InSync có giao diện bóng bẫy và tính năng hoàn chỉnh hơn Grive - thậm chí nó còn được đóng gói với nhiều tính năng hơn so với các ứng dung chính thức của Google. InSync sẽ chuyển từ miễn phí sang thu phí khi nó ra mắt phiên bản beta. Chúng ta có thể hy vọng rằng Google sẽ sớm phát hành một tiện ích Google Drive chính thức cho Linux. Bạn có thể tải InSync từ địa chỉ https://www.insynchq.com/ linux. Tại đây, bạn cũng có thể tải về các tiện ích bổ sung cho InSync hoặc chỉ cần tải về một gói phần mềm cài đặt nằm ở cuối trang (nếu bạn đang sử dụng Ubuntu, thêm repository (kho lưu trữ) hoặc tải về các gói deb và bấm đôi chuột vào nó).

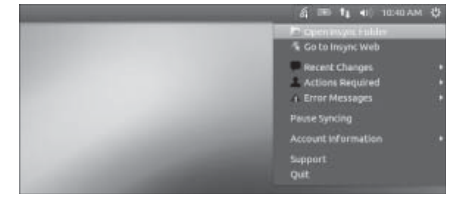

InSync sẽ tạo thêm biểu tượng của nó vào bảng điều khiển của Linux và tự động giữ các tập tin Google Drive của bạn luôn đồng bộ. Thiết lập rất

đơn giản, chỉ cần khởi động InSync từ menu dash và nó sẽ thêm vào bảng điều khiển đồng thời hướng dẫn bạn quá trình này.

Bạn có thể truy cập các tập tin Google Drive từ thư mục InSync trong thư mục Home của Linux. Nó là một giải pháp tiện dung hơn nhiều so với Grive, nhưng nó sẽ không được miễn phí mãi mãi.

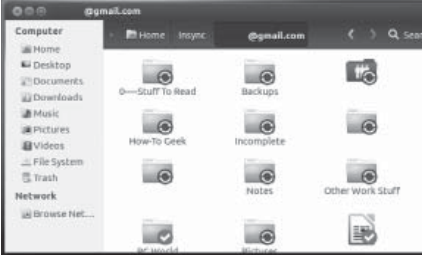

#### **2/ Tiện ích Grive**

Grive là một công cụ đồng bộ hóa Google Drive mã nguồn mở. Nó hỗ trợ đồng bộ hai chiều với Google Drive. Thật không may, Grive có một vài hạn chế. Nó không thể theo dõi các thay đổi và tự động chạy ở chế độ nền, vì vậy bạn sẽ phải chạy nó từ Terminal nếu muốn đồng bộ dữ liệu. Nó cũng không hỗ trợ đồng bộ hóa tài liệu Google, bảng tính, hoặc các tập tin khác, bạn chỉ có các tập tin đang lưu trữ trong Google Drive mà thôi. Để sử dụng Grive, ban chay lệnh Grive để đồng bộ hóa với tài khoản Google Drive của bạn. Bất kỳ tập tin mới được bổ sung sẽ được tải về, các tập tin bạn đã thay đổi ở hai đầu sẽ được cập nhật với phiên bản gần đây, và các tập tin đã bị xóa sẽ được chuyển vào thùng rác. Để thực hiện một đồng bộ và cập nhật những thay đổi, bạn phải chạy lệnh grive một lần nữa. Nếu bạn muốn sử dụng Grive trên Ubuntu, bạn có thể cài đặt nó bằng cách Terminal và chạy các lệnh sau:

sudo add-apt-repository ppa:nilarimogard/webupd8

sudo apt-get update

sudo apt-get install grive

Chạy lệnh sau đây để tạo ra một thư mục tên là grive trong thư mục Home của bạn:

mkdir ~/grive

Di chuyển vào thư mục grive bằng lệnh :

### cd ~/grive

Chạy lệnh grive với tham số -a để xác thực với tài khoản Google Drive của bạn:

#### grive –a

Copy và dán một URL xuất hiện trong Terminal vào ô Address của trình duyệt web. Bạn sẽ nhận được một mã xác thực, mà bạn sẽ cần phải copy và dán chúng lại vào Terminal để cấp quyền truy cập chi Grive vào tài khoản Google của bạn. Lúc này, Grive sẽ thực hiện công việc đồng bộ đầu tiên của nó.

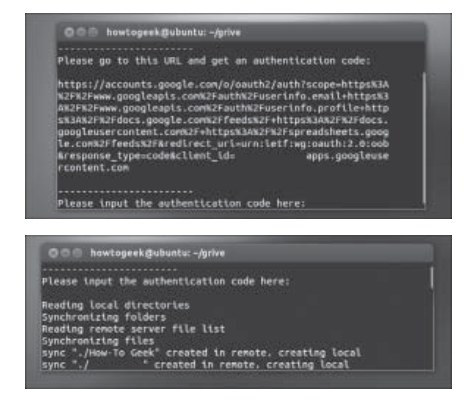

Để thực hiện một đồng bộ với Google Drive của bạn trong tương lai, chạy các lệnh sau:

cd ~/grive

arive

Lưu ý rằng Grive sẽ đồng bộ vào thư mục hiện tại khi bạn chạy nó, vì vậy bạn phải cd vào thư mục mà bạn muốn đồng bộ trước khi chạy lệnh grive.

#### **3/ Hủy bỏ truy cập**

Nếu bạn ngừng sử dụng Grive hoặc InSync, bạn có thể thu hồi quyền truy cập vào tài khoản Google của bằng cách truy cập vào địa chỉ :

https://accounts.google.com/b/0/ IssuedAuthSubTokens. Bạn cũng có thể thu hồi quyền truy cập vào các ứng dụng và các trang web khác mà bạn không còn sử dụng từ trang web nêu trên.

 $10$ 

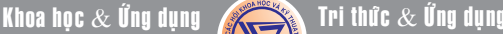

# DropSpace: Sao lưu dữ liệu của thể SD vào Dropbox ngay trên thiết bì Android.

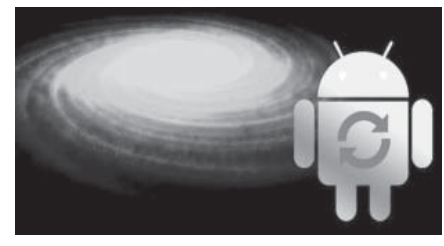

**Nếu bạn thường xuyên thay đổi dữ liệu trên thẻ nhớ SD của điện thoại hoặc đôi khi muốn chuyển đổi sử dụng giữa các thẻ thì phương pháp sao lưu toàn bộ dữ liệu quan trọng là một công việc bạn không nên bỏ qua. Có nhiều cách để thực hiện điều này, nhưng có lẽ DropSpace được người dùng quan tâm nhất, đây là một ứng dụng dành cho hệ điều hành Anroid có chức năng đồng bộ dữ liệu trên thẻ nhơ với dịch vụ lưu trữ trực tuyến Dropbox một cách tự đồng. Tuy nhiên có một điểm cần lưu ý là bạn chỉ có thể thực hiện đồng bộ nếu không gian lưu trữ trong Dropbox còn đủ sức chứa cho toàn bộ dữ liệu của mình. Như vậy, bạn nên áp dụng cho một thẻ nhớ dung lượng vừa và nhỏ kết hợp với mạng Wifi để cải thiện tốc độ truyền tối đa.** 

Để cài đặt DropSpace, ban hãy truy cập kho phân mềm Play Store từ thiết bị và tìm kiếm với cụm từ tương ứng sau đó tiến hành các bước theo hướng dẫn trên màn hình. Trong trường hợp thẻ nhớ có dung lượng lưu trữ lớn, bạn có thể lựa chọn các thưc mục và tệp tin muốn sao lưu vào Dropbox thay vì sao lưu toàn bộ thẻ. Với những loại dữ liệu là các tệp tin phương tiện như nhạc và Video, chúng không phải là ưu tiên cao nhất để nói tới trong quá trình này mà các tài liệu quan trong như văn bản và hình ảnh mới cần để đồng bộ hóa.

Điều đầu tiên mà bạn cần phải đảm bảo là ứng dụng Dropbox đã được cài đặt trên thiết bị và có sẵn một tài khoản thường dùng cho việc lưu trữ dữ liệu trên đó. Bây giờ thì hãy kích hoạt DropSpace và bấm nút Agree sau đó đăng nhập để kết nối tới dịch vụ Dropbox của bạn. Tiếp theo nó sẽ chuyển qua màn hình chính của ứng

### ■ 山口◎ 16:50

## **End User License Agreement**

Copyright (C) 2011 by meinside

Permission is hereby granted, free of charge, to<br>any person obtaining a copy of this software and<br>associated documentation files (the Software), to<br>deal in the Software without restriction,<br>including without limitation the shed to do so, subject to the following onditions:

The above copyright notice and this permission<br>notice shall be included in all copies or notice shall be included in all copies<br>substantial portions of the Software.

THE SOFTWARE IS PROVIDED AS IS, WITHOUT VIR BOYT WAR MY KIND, EXPRESS OR IMPLIED,<br>NARRANTY OF ANY KIND, EXPRESS OR IMPLIED,<br>NCLUDING BUT NOT LIMITED TO THE<br>VARRANTIES OF MERCHANTABILITY, FITNESS<br>OR A PARTICULAR PURPOSE AND<br>IONINFRINGEMENT. IN NO EVENT SHALL THE

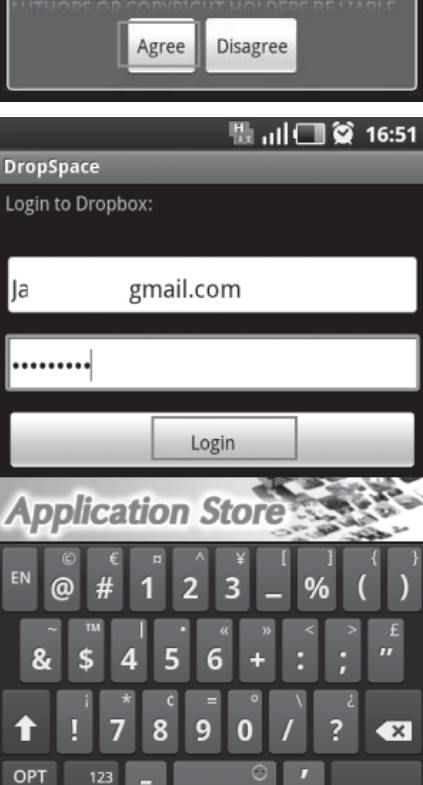

dụng, tại đây bạn bấm vào tùy chọn Manage sync để thêm các thư mục hay tệp tin trên thẻ nhớ SD của điện thoại vào danh sách dữ liệu mà bạn muốn sao lưu vào Dropbox, nếu muốn đồng bộ toàn bộ thẻ SD thì bấm chọn Add this directory to sync list.

6

ABC

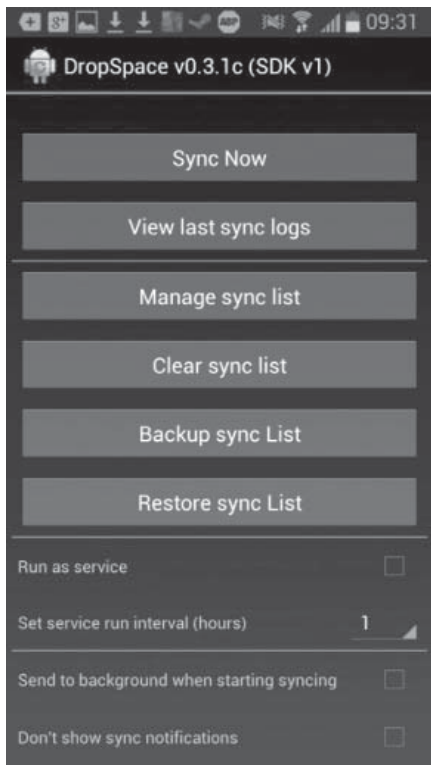

Bạn có thể tùy chỉnh lại các thiết lập sẵn có bên dưới các nút đồng bộ để thay đổi một số thông tin liên quan đến quá trình này. Trường hợp kết nối với mạng Wifi, ứng dụng sẽ chạy trong một khoảng thời gian dài để kiếm tra các dữ liệu cần chuyển. Tuy nhiên, trong tùy chon Set service run interval (hours) bạn hãy đổi lại khoảng thời gian này và bỏ dấu check sau mục Sync only on WiFi. Một vài thiết lập khác cần quan tâm là: Don't show sync notification – không hiển thị các thông báo đồng bộ, Delete remote file when deleted locally – cho phép xóa các tệp tin từ xa khi chúng không còn tồn tại trên thẻ, Sync back files if the server has newer - đồng bộ trở lại nếu trên dịch vụ có các dữ liệu mới hơn.

DropSpace là một lưa chọn lý tưởng cho người dùng Android khi họ muốn một số dữ liệu trên thẻ SD của mình được sao lưu từ xa vào múc đích an toàn nhất. Ứng dụng có thể chạy tốt trên các phiên bản Android từ 2.0 trở lên.

#### **NGỌC ÂN**

# **Cây Bồ Kết**

**Từ trước đến nay, khi nhắc đến bồ kết, người ta thường chỉ nhắc đến câu "Bồ kết sạch gàu, mần chầu tốt tóc". Tuy nhiên, còn nhiều công dụng độc đáo của bồ kết mà chúng ta chưa quan tâm đến...**

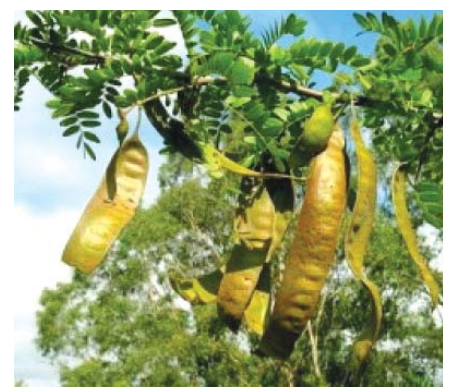

Bồ kết tên khoa học là Fructus Gleditschiae. Còn gọi là bồ kếp, chùm kết, tạo giác, tạo giáp, trư nha tạo giác, thuộc họ Vang (Caesalpiniaceae).

Đặc điểm thực vật: Cây to, có gai phân nhánh; lá kép lông chim; cuống chung có lông và rãnh dọc; có 6- 8 đôi lá chét dài 25mm, rộng 15 mm. Hoa học thành chùm màu trắng. Quả loại đậu dài 10 -12 cm hơi cong hay thẳng, dẹt, phồng lên ở chỗ mang hạt, có 10-12 hạt rất rắn. Cây được trồng nhiều nơi ở nước ta để lấy quả vào tháng 10- 12 nấu nước gội đầu. Trong y học dân tộc cổ truyền, quả còn gọi là tạo giác.

Trong thành phần của trái bồ kết có chứa nhiều chất protein, vitamin E, glycosid (là một loại có tính chất tẩy rửa nhẹ giống như thuốc xổ). Glycosid hơi độc nhưng lại có tác dụng thúc đẩy tiêu hóa, tăng lực co bóp cho trực tràng, dạ dày và ruột non, giúp việc hấp thụ thức ăn, hòa tan các chất xơ được diễn ra dễ dàng. Cũng bởi thế mà bồ kết được dùng để chữa một số bệnh về đường tiêu hóa, kiết lỵ, trẻ con bị đầy hơi, chống rối loạn tiêu hóa rất hiệu quả.

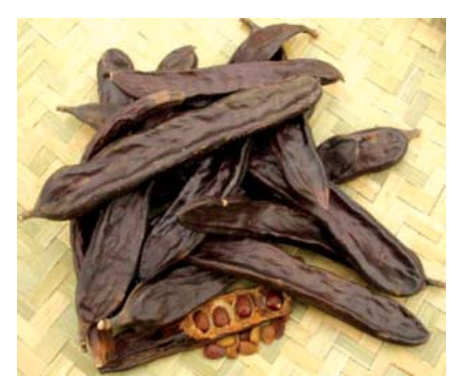

H 1: Quả bồ kết khô

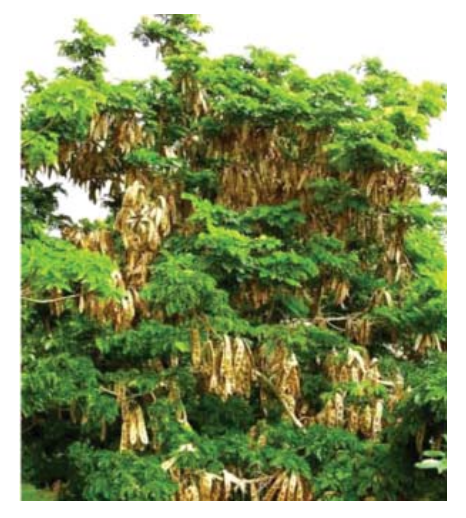

H 2 : Cây bồ kết

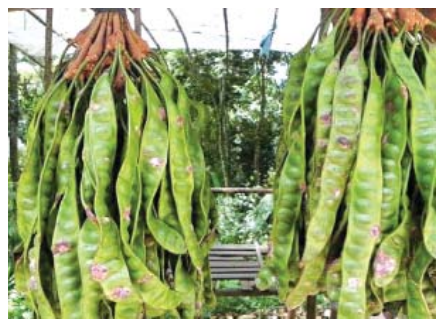

H3: Quả bồ kết xanh

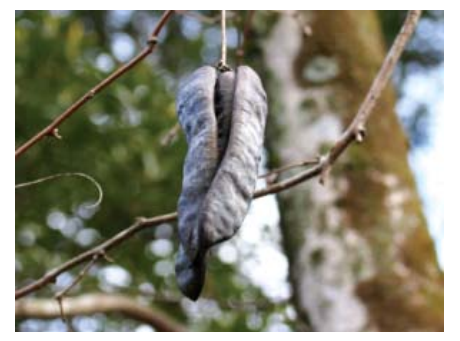

Trong trái và gai bồ kết có một số chất giúp hạ đường huyết rất H4: Quả bồ kết

hiệu quả, tuy không có tác dụng mạnh và giảm đường huyết nhanh như công dụng của insulin, nhưng nó có thể giúp bệnh nhân giảm một cách từ từ, ổn định mà không gây ra tụt huyết áp quá đột ngột. Trong chất keo của hạt bồ kết tươi có chứa một số chất protein, đường tự nhiên, glycosid… giúp chất xơ hòa tan và những chất ổn định đường huyết. Người mắc bệnh tiểu đường có thể dùng tươi hoặc phơi khô trái bồ kết hãm nước rồi uống dần giúp chữa bệnh tiểu đường. Trong khi uống hàng ngày cần lưu ý lượng đường huyết để có liều lượng phù hợp.

Chất glycosid trong bồ kết (đặc biệt là trái bồ kết tươi, mới hái) có thể giúp giảm khả năng hấp thụ năng lượng, giảm cholesterol, giúp kích thích mở rộng động mạch vành, tăng lưu lượng mạch máu vành. Hãm nước từ trái bồ kết tươi hoặc phơi khô nghiền nhỏ và pha nước uống, hương vị và mùi thơm thông tắc mũi, ngạt mũi, thông khí, nâng cao tinh thần.

Ngoài ra, hạt trái bồ kết còn chứa các chất chống oxy hóa, chống sự lão hóa tế bào một cách đáng kể. Chúng có thể đẩy nhanh quá trình lưu thông máu giúp oxy có thể đẩy vào tim nhanh hơn, chống lại được nhiều căn bệnh khác, gồm cả bệnh tim và ung thư. Các chất chống oxy hóa có trong hạt của trái bồ kết có thể trung hòa các tế bào tự do và phòng ngừa các tác động có hại từ chúng.

Kinh nghiệm điều trị bệnh bằng bồ kết:

Trị trúng phong cấm khẩu: dùng quả bồ kết bỏ hạt, lấy vỏ nướng cháy nghiền thành bột, ngày uống 0,5 - 1g. Nếu sắc thì dùng 5 - 10g quả bồ kết bỏ hạt sắc uống.

*Xem tieáp trang 15* Trị méo miệng do trúng gió:

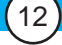

# Khắc phục lối stereo mix của conexant audio driver trên windows 7

vào Sound/Recording khi cài đặt driver âm thanh có sử dụng chipset Conexant, mặc dù đã cập nhật driver phiên bản mới nhất. Bài viết sẽ hướng dẫn bạn cách thiết lập để có thể sử dụng chức năng Stereo Mix trên Windows 7 nhanh chóng.

Trước tiên, bạn cần tải về phần mềm Virtual Audio Cable 4.1 từ địa chỉ http://www.mediafire. com/?ai065zf6egy94bv

Sau khi tải về, giải nén ra, ban chọn cho mình phiên bản sẽ cài đặt (tùy thuộc vào Windows 7 ban đang sử dụng là bản 32 bit hay 64 bit).

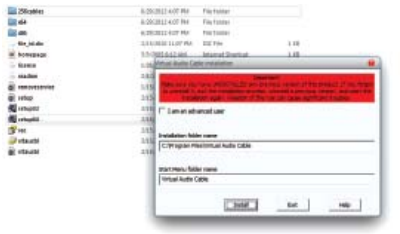

Sau khi quá trình cài đặt hoàn tất. Lúc này bạn vào Control Panel/ Sound/Recording, nhấp chuột phải và đánh dấu chọn vào 2 mục Show Disconnected Devices, Show Disabled Devices. Trên màn hình hiện ra lúc này sẽ có 1 mục là Line 1. Bạn nhấp chọn vào Line 1, nhấp

Nó là một sản phẩm trao đổi chất của nấm gây bệnh lúa von, có tác dụng kích thích sinh trưởng mạnh mẽ đối với thực vật bậc cao, được người ta chú ý từ lâu (ở Nhật, Anh, Mỹ, Pháp,…). Thực tế đã chứng minh rằng chúng ảnh hưởng tích cực đến năng suất cây trồng của các loại cây lương thực và công nghiệp. Có tới 40 loại giberlin

**Giberlin:**

chuột phải và chọn Set as Default Device.

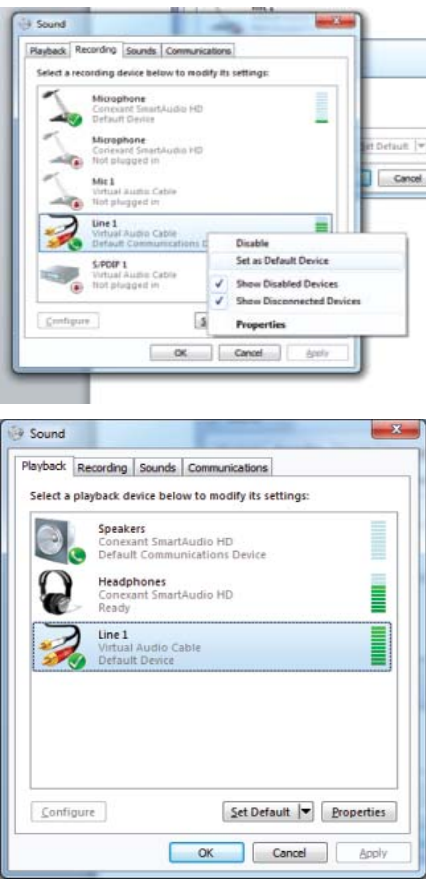

Bạn cũng làm tương tự đối với Line 1 ở tab Playback.

Sau khi đã Set as Default Device ở hai bên tab Playback và

Recording, lúc này ta quay về tab Recording, chọn Line 1 và nhấn nút Properties để thiết lập các thông số cần thiết.

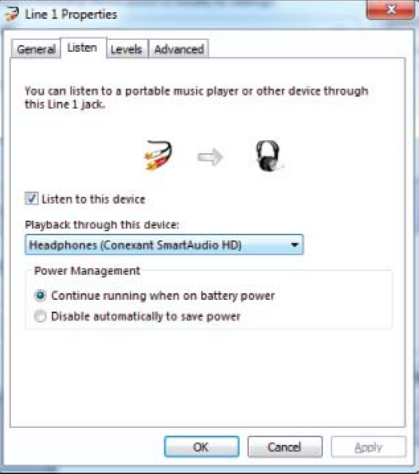

Chọn tab Listen, trong mục này ban nhấn dấu chon vào Listen to this Device. Ở tùy chon Playback through this device bạn chọn thiết bị dùng để nghe ( Loa hay headphone) – chú ý không chon Line 1 ở trong những lựa chọn xổ xuống. Sau đó nhấp OK để thực hiện sự thay đổi.

Việc thiết lập giờ đã xong, bây giờ bạn có thể vào những trang web hát karaoke và thu âm để cảm nhận sự khác biệt.

#### **Lương Gia Định**

# Các Chất Quanh Ta

và được đánh số từ GA1, GA2, GA3,… Những ứng dụng chính của giberlin trong nông nghiệp là:

- Tăng năng suất của lá;

- Tăng sự sinh trưởng đoạn giữa các đốt, nên có ứng dụng đặc biệt trong nghành trồng mía, làm tăng năng suất và tỷ lệ đường.

- Kích thích nảy mầm nhanh và đều.

- Kích thích sự bén rễ.

- Kích thích sự nở hoa và phát triển quả, nhất là đối với táo và lê.

- Tác dụng mạnh lên sự đâm chồi của cây sau thu hoạch, nên được dùng vào việc bảo vệ cây sau khi cắt hoa.

- Tăng khả năng chịu rét, chịu hạn và chống sâu bệnh.

Còn nữa

 $13$ 

**TS. Nguyễn Đức Thạch Hội Hóa Học Đồng Nai**

# Sinh thái bệnh (tiếp theo và hết)

Phạm vi của vấn đề là rất lớn và phức tạp. Chỉ cần 1% của virus động vật hoang dã được biết đến. Một yếu tố quan trọng khác là miễn dịch của động vật hoang dã, một khoa học trong giai đoạn trứng nước. Raina K. Plowright, một nhà sinh vật học tại Đại học Pennsylvania đã nghiên cứu hệ sinh thái của bệnh, phát hiện ra rằng sự bùng phát của virus Hendra trong cáo bay ở khu vực nông thôn rất hiếm, nhưng cao hơn nhiều ở động vật đô thị và ngoại ô.

Số phận của đại dịch tiếp theo có thể được dựa trên công việc dự đoán. EcoHealth và các đối tác của Đại học California tại Davis, Hiệp hội bảo tồn động thực vật hoang dã, Viện Smithsonian Institution and Global Viral Forecasting - đang tìm kiếm virus sinh động vật hoang dã trên khắp các vùng nhiệt đới, xây dựng một thư viện virus. Hầu hết công việc tập trung vào các động vật linh trưởng, chuột, dơi, có nhiều khả năng để thực hiện các bệnh có ảnh hưởng đến con người.

Quan trong nhất, các nhà nghiên cứu dư đoán rằng virus chết người được biết là tồn tại nơi mà người dân đang phá vỡ mở rừng, dọc theo đường cao tốc mới từ Đại Tây Dương đến Thái Bình Dương trên dãy núi Andes ở Brazil và Peru. "Bằng cách lập bản đồ xâm lấn vào rừng, bạn có thể dự đoán bệnh tiếp theo có thể nổi lên," Tiến sĩ Daszak, EcoHealth của tổng thống nói. "Vì vậy, chúng ta sẽ đi đến gần làng, nơi con đường mới đang được xây dựng. Chúng tôi sẽ nói chuyện với những người sống trong các khu vực này và nói, "những gì bạn đang làm tạo nên 1 rủi ro".

Có nghĩa là nói chuyện với mọi người về cách họ bán thịt và ăn thịt hoặc những người đang xây dựng

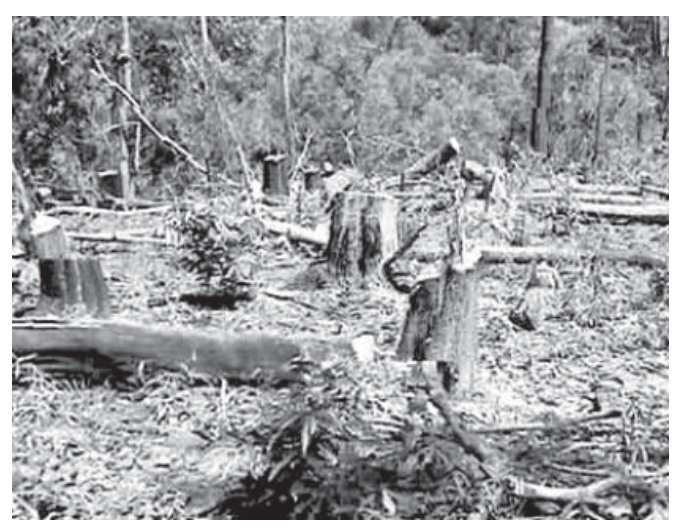

rất nhiều thức ăn trong môi trường sống của dơi. Tại Bangladesh, nơi Nipah đã nổ ra nhiều lần, căn bệnh này đã được truy nguồn từ các con dơi.

EcoHealth cũng quét hành lý và các gói tại các sân bay, tìm kiếm động vật hoang dã nhập khẩu có khả năng được mang virus chết người. Và họ có một chương trình được gọi là PetWatch để cảnh báo người tiêu dùng về vật nuôi kỳ lạ được kéo ra khỏi rừng tại các điểm bệnh nóng và vận chuyển đến thị trường.

Bác sĩ Epstein, bác sĩ thú y EcoHealth nói rằng "Tất cả trong tất cả, kiến thức thu được trong vài năm về các bệnh mới nổi nên cho phép chúng tôi vào giấc ngủ dễ dàng hơn một chút". "Lần đầu tiên", ông nói, "có một nỗ lực phối hợp tại 20 quốc gia để phát triển một hệ thống cảnh báo sớm cho các dịch động vật mới nổi."

### **Thu Nga dịch- theo Sundayreview**

# **Máu của cơ thể Người**

Máu là một thành phần tổ chức của cơ thể rất quan trọng, vì máu liên hệ mật thiết với mọi bộ phận, cơ quan cơ thể. Do đó, về mặt bệnh lý, máu chịu ảnh hưởng của tất cả các bệnh của các tổ chức đó, đồng thời những bệnh riêng của các cơ quan trong máu (ung thư, tủy xương, bệnh leucemi, ….)

 Về phương diện vật lý, máu là một tổ chức lỏng lưu động trong hệ tuần hoàn, nhưng luôn luôn có sự trao đổi mật thiết với các chất dịch gian bào, làm nhiệm vụ vận chuyển các nguyên liệu dinh dưỡng và các sản phẩm chuyển hóa cho các tổ chức và cơ quan trong cơ thể.

 Về phương diện hóa học, người ta phân biệt trong máu có 2 thành phần:

- Thành phần lỏng gọi là huyết tương, là một loại dung dịch keo bao gồm nước, các muối khoáng đã phân ly thành ion, các chất glucid, protid, vitamin và hormone

- Thành phần đặc, còn gọi là thành phần hữu hình, bao gồm các tế bào như hồng cầu, bạch cầu và tiểu cầu, trong đó hồng cầu chiếm hơn 95% số lượng và khối lượng.

 Trong "Phiếu xét nghiệm sinh hóa máu" của Sở Y tế Đồng Nai, có khoảng gần 40 chỉ số cần xét nghiệm. Ở trong tài liệu này tác giả xin giới thiệu một số chỉ số xét nghiệm thường gặp. Công việc xử lý các chỉ số xét nghiệm là nhiệm vụ của các Thầy thuốc, qua đó sẽ xác định bệnh nhân bị bệnh gì, cần uống thuốc gì, điều trị ra sao ….

 Tuy nhiên bản thân người bệnh hay mọi người nói chung cần hiểu biết về ý nghĩa các chỉ số đó để tự mình điều chỉnh bản thân như uống thuốc, ăn uống, rèn luyện thân thể, thể dục, thể thao … Bản thân người bệnh phải phối hợp với Thầy thuốc để chữa bệnh cho mình. Đó là cách bảo vệ sức khỏe hiệu quả nhất.

dùng khoảng 10 quả bồ kết nướng giòn, tán nhỏ mịn, trộn với loại dấm tốt cho sền sệt. Miệng méo về bên trái thì đắp má bên phải và ngược lại. Khi nào khô thì hòa thêm dấm cho vừa dẻo để đắp. Cách này có tác dung với người mới bị bệnh.

Trị co giật, kinh giản, đờm ngược lên nghẹt cổ, miệng sùi đờm dãi, hoặc hen suyễn, đờm kéo lên khò khè khó thở: dùng bột bồ kết đốt tồn tính và phèn phi lượng bằng nhau, trộn đều, hòa vào nước cho uống mỗi lần 0,5g, ngày uống 3 - 6g cho đến khi nôn đờm ra hoặc hạ đờm xuống được thì thôi.

Trị trẻ nhỏ bị chốc đầu, rụng tóc: bồ kết đốt ra than, tán nhỏ rửa sạch vết chốc, rồi đắp than bồ kết lên.

Trị trẻ nhỏ chốc đầu, lở ngứa do nấm: ngâm bồ kết vào nước nóng rửa sạch chỗ tổn thương, sau đó lấy bột bồ kết đã đốt tồn tính tán bột rắc vào.

Trị sâu răng, nhức răng: quả bồ kết tán nhỏ, đắp vào chân răng, nếu chảy nước dãi thì nhổ đi; hoặc dùng bột bồ kết đốt tồn tính nhét vào chân răng.

Khoa học  $\&$  Ứng dụng

Trị nhức răng, sâu răng: lấy quả bồ kết nướng cháy đen, bẻ vụn rồi ngâm với rượu trắng (1 phần bồ kết, 4 phần rượu). Để qua 1 ngày, 1 đêm rồi mang thuốc này ra ngậm, nhổ đi rồi lại ngậm, làm vài ngày là khỏi.

**Cây Bồ Kết** 

Trị nghẹt mũi, khó thở hoặc viêm xoang: đốt quả bồ kết, xông khói vào mũi, mũi sẽ thông và dễ thở hơn.

Thông mũi, tỉnh não: hãm nước từ trái bồ kết tươi hoặc phơi khô nghiền nhỏ và pha nước uống, hương vị và mùi thơm của bồ kết có tác dụng thông tắc mũi, ngạt mũi, thông khí, sảng khoái tinh thần.

Trị ho: bồ kết 1g, quế chi 1g, đại táo 4g, cam thảo 2g, sinh khương 1g, nước 600ml, sắc còn 200ml chia 3 lần uống trong ngày

Lưu ý: trong cây bồ kết, cả trái, hạt, lá và vỏ đều có độc tính, nhưng tính độc chỉ cao khi dùng làm thuốc uống, còn nếu chỉ sử dụng ngoài da thì sẽ không ảnh hưởng đến sức khỏe. Người bị trúng độc từ bồ kết có các triệu chứng ngộ độc là tức ngực, nóng rát ở cổ, nôn ói; sau đó tiêu chảy, tiêu ra nước có bọt, đau đầu, mệt mỏi, chân tay rã rời. Phụ nữ đang mang thai, tuyệt đối không được dùng bồ kết (trái, lá, gai), vì trong bồ kết có chất tẩy rửa, tính acid nhẹ gây hưng phấn cổ tử cung dễ sinh non, sẩy thai và ảnh hưởng không tốt tới thai nhi dễ bị sinh con dị tật.

Những người có tỳ vị yếu cũng không nên dùng bồ kết vì sẽ làm trướng bụng, tức bụng, bụng thường kêu óc ách, ăn uống khó tiêu, rối loạn tiêu hóa, làm mất ngủ… Những người mắc bệnh về đường tiêu hóa, bệnh dạ dày, tá tràng cũng không nên dùng sẽ làm cho bệnh nặng thêm, vì trong hạt bồ kết có chất kích thích, tẩy rửa… Ngoài ra, những người đang đói cũng không nên dùng bồ kết vì có thể gây ngộ độc, say bồ kết. Đặc biệt là những người có sức đề kháng yếu như người già, trẻ nhỏ có thể dẫn đến các triệu chứng mệt mỏi như bị ngộ độc thực phẩm.

### **Tường Vy**

NÔNG NGHIỆP ĐỐ THỊ (Tiếp theo) Cây Ca

## **Tên khoa học: Solanum melongena L.**

### **1. Các giống cà trồng ở ta:**

Cà có rất nhiều loại: cà bát, cà dừa, loại tím cà dái dê, cà bóng đèn, cà pháo (cá ghém).

Cà được trồng phổ biến ở nhiều nơi trong nước, vì là cây dễ tính, cho thu hoạch dài và lại dễ ăn. Có thể trồng hàng năm (như cà bát) hay lâu năm (cà tím, cà pháo).

Cà yêu cầu biên độ nhiệt độ từ 20<sup>o</sup>C – 30<sup>o</sup>C; dưới 13<sup>o</sup>C; hạt không mọc; dưới 45<sup>o</sup>C tỷ lệ rụng hoa quả rất cao. Ưa ánh sáng ngày ngắn (8 –

10 giờ/ngày) và thích đất ẩm (80% độ ẩm đất).

### **2. Kỹ thuật trồng cà.**

a) Thời vụ:

- Cà pháo, cà bát, gieo từ tháng 10 đến tháng 1 năm sau.

- Cà tím quả dài gieo từ tháng 12 đến tháng 5 năm sau.

Hạt cà có vỏ gỗ cứng tương đối dáy, do đó trước khi gieo phải ngâm nước 24 – 30 giờ vớt ra rãi để khô tự nhiên cho se hạt thì đem gieo. Hạt cà nảy mầm lâu (5 – 10

ngày ở 20<sup>o</sup>C – 25<sup>o</sup>C), cây mọc rất châm, do đó phải chọn chất đất nhiều màu, giữ được ẩm và thoát nước để gieo hạt. Lượng gieo 2-3g hạt trên 1m<sup>2</sup> vườn ươm. Để trồng một ha cà cần gieo từ 400 – 500 hạt giống. Yêu cầu gieo đều và thưa, cần tưới giữ ẩm cho đất 4 – 5 lần, và tỉa những chỗ quá dày, cây còi cọc. Khi cây có 1 – 2 lá thật giữ lại khoảng cách 2 – 3 cm/cây, khi cây cao 6 – 10cm tỉa lần thứ 2, chỉ giữ lại những cây tốt, với khoảng cách 5 – 6 cm. sau mỗi lần tỉa kết hợp nhặt cỏ và bón thúc bằng phân ủ. Trước khi nhổ cây 5 – 7 ngày không được tưới nước để cây củng cố bộ rễ cho chắc chắn. Trước lúc nhổ cây 5 – 7 giờ tưới thật đẫm nước cho dễ nhổ và cây mau bén rễ.

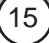

# 4 công cụ so sánh các tập tin Excel miến phí

Trong trường hợp khi chúng ta muốn xác minh hai bảng dữ liệu tập tin Excel có cấu trúc tương tự nhưng nội dung lại khác nhau, ví dụ như xác định sự khác biệt giữa báo cáo tài chính hàng tháng, hàng quý, hoặc để kiểm tra xem các thông tin cho một hồ sơ cụ thể đã được nhập vào chính xác hay không. Mặc dù, hiện nay có rất nhiều thủ thuật cho phép bạn dễ dàng so sánh các tập tin Excel, nhưng 4 giải pháp dưới đây sẽ giúp bạn nhanh chóng thực thi mong muốn và đỡ mất thời gian tìm kiếm một giải pháp nào khác:

#### **1. Compare Sheets**

http://www.nezavisim. com/?cat=2&scat=8

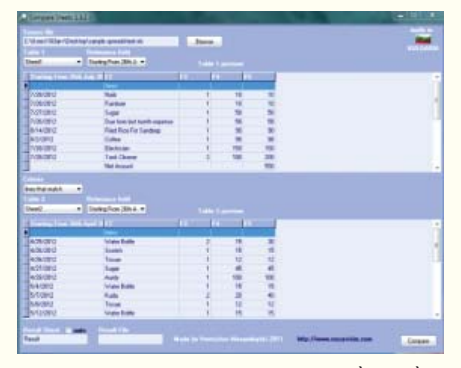

Compare Sheets là một phần mềm miễn phí, có thể sử dụng so sánh hai bảng tính Excel và hiển thị các kết quả so sánh trong một bảng khác. Nó là một ứng dụng nhẹ và cầm tay, hoạt động độc lập của Microsoft Excel, có thể so sánh tập tin mà không cần phải cài đặt Excel hay các ứng dụng tương tự khác trong hệ thống của bạn.

Compare Sheets so sánh dữ liệu Excel ở định dạng bảng, có cả các bảng trên tờ riêng biệt của cùng một bảng tính. Nó so sánh chúng dựa trên một cột cụ thể xác định duy nhất các hàng trong hai bảng. Một khi so sánh xong, Compare Sheets sẽ tạo ra các bảng kết quả có chứa hàng từ tờ đầu tiên mà không có các lĩnh vực phù hợp trong bảng thứ hai. Điều thuận lợi là Compare Sheets làm việc với tất cả các bảng tính excel trong "excel 97-2003"

#### **2. Akin**

http://www.clear-lines.com/Akin/ Download.aspx

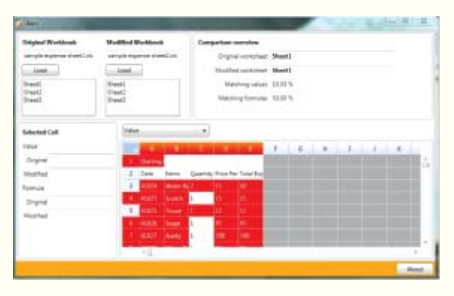

Akin là một ứng dụng miễn phí giúp người dùng so sánh hai bảng tính Excel và theo dõi tất cả các sự khác biệt giữa chúng. Đây là một chương trình có trong lượng nhẹ và dễ sử dụng, thực hiện việc so sánh dựa trên các giá trị xác định những thay đổi trong các yếu tố đầu vào và so sánh dựa trên công thức tìm ra sự khác biệt giữa cấu trúc dữ liệu.

Akin đóng gói đi kèm với tính năng hữu ích miễn phí là "Zoom về sự khác biệt". Điều này làm nổi bật tất cả các kết quả trên bảng tính nơi sự khác biệt tồn tại (ẩn các nội dung giống nhau), khi bạn click vào một hàng cụ thể hoặc tiêu đề cột, Akin cũng hiển thị một bản tóm tắt sự khác biệt giữa hai bảng tính, cho phép bạn có một cái nhìn tổng quan và so sánh trong nháy mắt. Phần mềm này cũng giống như với Microsoft Excel 2003 và Excel 2007, yêu cầu là NET 3.5 SP1 được cài đặt trên hệ thống.

#### **3. TableTextCompare**

http://www.nirsoft.net/utils/csv\_ file\_comparison.html

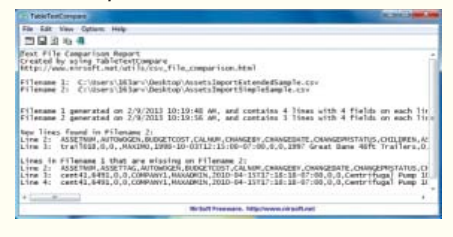

TableTextCompare là một phần mềm miễn phí, so sánh các tập tin Excel với định dạng .csv, .tsv và các định dạng .txt. Nó còn là một ứng dụng tiện dụng và nhẹ, có thể làm cho bảng so sánh tập tin rõ rãng và nổi bật tất cả sự khác biệt giữa hai tập tin. TableTextCompare có khả năng để so sánh các tập tin ngay cả khi chúng không có các cột hoặc các lĩnh vực được sắp xếp cụ thể.

Sử dụng TableTextCompare khá dễ dàng, ban chỉ cần chọn các tập tin từ hệ thống bạn muốn so sánh, nó sẽ nhanh chóng so sánh các tập tin và tạo ra báo cáo mà bạn có thể lưu trên hệ thống hoặc sao chép vào clipboard.

### **4. ExelDiff**

#### http://msws.co/en/product03.jsp

ExelDiff là một công cụ miễn phí có thể so sánh các tập tin Excel và tìm ra sự khác biệt giữa chúng. Đây là một công cụ cực kỳ đơn giản và dễ sử dụng, so sánh hai bảng tính excel và lưu kết quả ở định dạng .html. ExcelDiff báo cáo kết quả toàn diện và làm nổi bật tất cả các nội dung có sự khác biệt về giá trị.

Ngoài ra, ExcelDiff còn là một ứng dụng di đông, cho phép chay mà không cần cài đặt trước. Tất cả những gì bạn cần làm là duyệt các tập tin Excel từ hệ thống mà bạn muốn so sánh và chọn một thư mục đầu ra sau khi "tung ra" các ứng dung. Sau đó, chỉ cần chọn phong cách báo cáo và nhấn nút Compare để thực thi việc so sánh, ngay lập tức ExcelDiff sẽ nhanh chóng so sánh các tập tin, tạo ra các báo cáo trong cách bố trí mong muốn và mở nó trong tab trình duyệt của bạn. Bên cạnh đó, nó cũng tạo ra chú giải công cụ JavaScript mà bạn có thể vô hiệu hóa từ bảng tùy chon Options.

**Thành Trăm** 

Phát hành vào ngày 20 hàng tháng Tổng biên tập: PGS.TS. Phạm Văn Sáng - Phó Tổng Biên Tập: ThS. Nguyễn Văn Liệt Thư Ký: CN. Nguyễn Hùng Cường (Biên tập chính) Điện thoại: 0613.822.297 - Fax: 0613.825.585 - Email: nostdn@vnn.vn GPXB số: 006/GP.STTTT do Sở Thông Tin và Truyền Thông tỉnh Đồng Nai cấp ngày 14/3/2013. Số lượng in 5.000 bản. In tại CTY TNHH in L.B.T (ĐT: 0613.930.064)

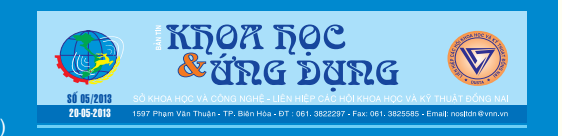